### **I-O DATA**

#### **图 MPC-LVZ3PA** MANU001042 HƏMI

## 設置方法

●接地接続(アース接続)をつないでから、電源プラグをコンセントにつ ないでください。

●接地接続(アース接続)を外す際は、先に電源プラグをコンセントから 抜き、そのあと接地接続(アース接続)の取り外しおこなってください。

- 1 本製品をディスプレイにつなぐ
- 2 本製品にマウスやキーボードをつなぐ
- 3 必要に応じて LAN ケーブルやマイク、ヘッドホンなどを つなぐ
- 4 本製品に添付の AC アダプターをつなぎ、コンセントに 挿す

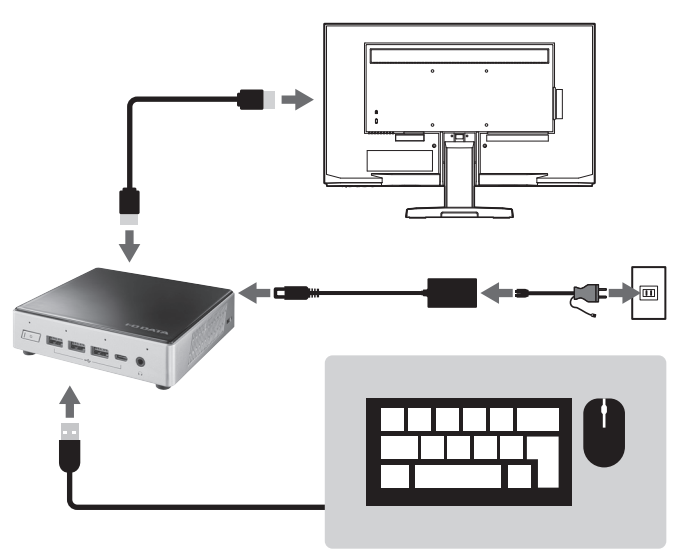

本製品の電源ボタンを押すと Windows の初期設定画面が 表示されます。画面にしたがって初期設定をおこないご利用 ください。

### 接地接続(アース接続)についてのご注意

## 各部の名称

■本製品の動作中に電源コードを引き抜いたり、電源タップのス イッチで本製品への通電を切ったりしないでください。 また、電源ボタン長押しによる強制シャットダウンをしないでく ださい。システムやデータが破損する恐れがあります。

■風通しの良いところでご使用ください。

■本製品にホコリなど汚れがたまっている場合 電源を切ってから乾いた布などで汚れを拭きとる、または掃除 機などでホコリを吸引してください。

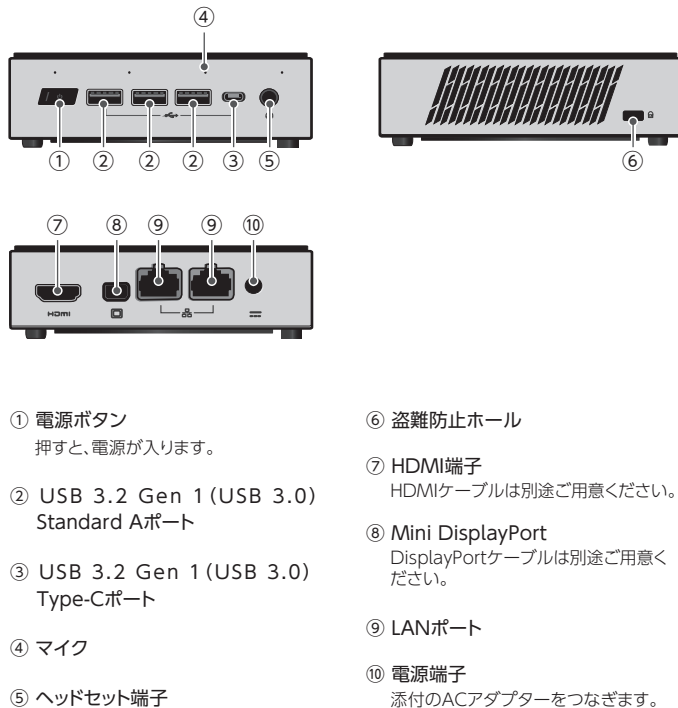

■以下の機器や無線局と同じ周波数帯を使用します。近くでは使 用しないでください。

●ペースメーカー等の医療機器や、産業・科学機器

●工場の製造ライン等で使われている移動体識別用の構内無 線局(免許を 要する無線局)

●特定小電力無線局(免許を要しない無線局)

添付のACアダプターをつなぎます。

通信ができなくなったり、速度が遅くなったりする場合があり ます。

- ■携帯電話、テレビ、ラジオを、本製品の近くではできるだけ使 わないでください。音声や映像にノイズが発生する場合があり ます。
- ■間に鉄筋や金属およびコンクリートがあると通信に影響を及ぼ す場合があります。本製品で使用している電波は、通常の家屋 で使用されている木材やガラス等などは通過しますので、部屋 の壁に木材やガラスがあっても通信できます。

## 使用上のご注意

■IEEE802.11n(2.4GHz)、IEEE802.11b、IEEE802.11gで 通信利用時は、2.4GHz 全帯域を使用する無線設備であり、移 動体識別装置の帯域が回避可能です。変調方式としてDS-SS 方式および、OFDM 方式を採用しており、与干渉距離は40m です。

■法令により、5GHz 帯のW52、W53 を屋外で使用することは 禁止されています。5GHz 帯のW56 は法令により屋外での 使用が可能です。本製品を屋外で使用する必要がある場合は、 5GHz 帯のW56 または2.4GHz 帯をご利用ください。

エアスプレーなどは使わないでください。風圧でホコリが飛 び、本製品の内部に入り込む恐れがあります。

■5GHz 帯で使用するチャネルはW52 とW53とW56 です。 J52 の装置との通信はできません。 J52:34,38,42,46ch

- ■W53 またはW56 で接続する場合は、法令により次のような 制限事項があります。
- ●通信中にアクセスポイントがレーダー波を検出した場合は、 自動的にチャネルを変更しますので、通信が中断される ことがあります。

 ただし、鉄筋や金属およびコンクリートなどが使用されている 場合、電波は通過しません。部屋の壁にそれらが使用されてい る場合、通信することはできません。同様にフロア間でも、間に 鉄筋や金属およびコンクリート等が使用されていると通信でき ません。

W52:36,40,44,48ch

W53:52,56,60,64ch

W56:100,104,108,112,116,120,124,128,132,136,140ch

## サイネージで利用する場合

Windows Update が実行された場合、本製品が再起動し、 サイネージの動作に影響する場合があります。サイネージア プリ「時間割看板 2」(有料) を使うと、再起動抑止の設定 を利用することができます。 また、自動更新を無効にすることでも再起動を抑止できます が、その場合はセキュリティのため定期的に Windows Update の確認をお願いします。 詳しくは「詳細ガイド」をご覧ください。 (左記「マニュアルの種類」参照)

# リカバリーイメージについて

弊社の会員情報サービス「IOPortal」にシリアル番号を登 録すると、リカバリーイメージをダウンロードできるようにな ります。

ダウンロード方法については「詳細ガイド」をご覧ください。 (左記「マニュアルの種類」参照)

## ■添付品の確認

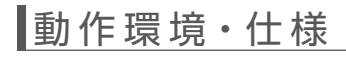

本製品の動作環境や仕様については、弊社 Web ページをご覧 ください。

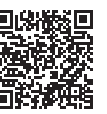

https://www.iodata.jp/product/pc/pc/mpc-lvz3pa/spec.htm#spectop

## マニュアルの種類

https://www.iodata.jp/p/244384

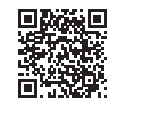

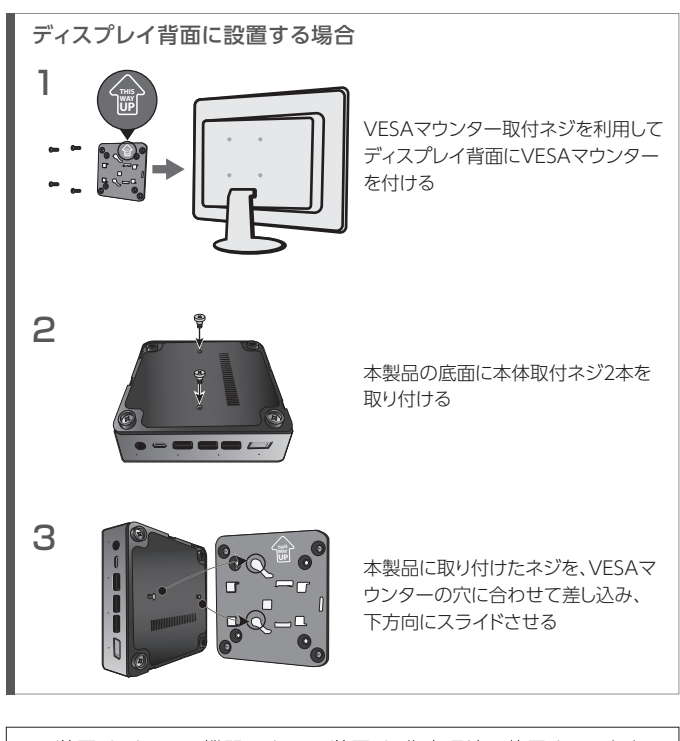

この装置は、クラスB機器です。この装置は、住宅環境で使用することを 目的としていますが、この装置がラジオやテレビジョン受信機に近接し て使用されると、受信障害を引き起こすことがあります。取扱説明書に 従って正しい取り扱いをして下さい。

VCCI-B

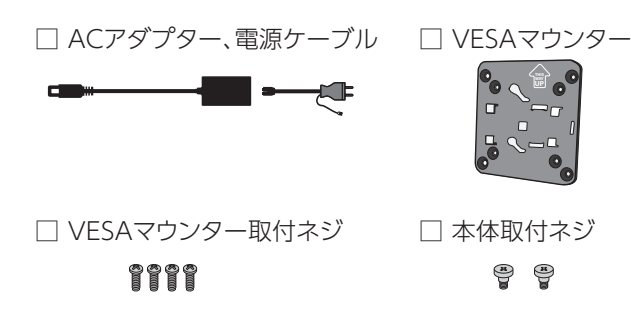

□ 取扱説明書(本紙)

### 取扱説明書(本紙)

本製品を安全にお使いいただくための注意事項や、アフ ターサービスについてなどをご案内しています。

### 詳細ガイド(Webマニュアル)

下記などの本製品の使い方についてご案内しています。

・Windows 10を復元する ・Windows起動途中の画面を省略する ・起動の度に、現在の環境に戻す ・CEC機能の設定方法 ・Wake on LANの設定方法 ・Wake on RTCの設定方法 ・Windows Updateの停止方法 ・アプリケーションの使用方法について など

# 取扱説明書 miniPC

レシートや納品書を大切に保管してください。レシートや納品書などご購入日を証明する ものが、修理の際に必要になります。

<sup>■</sup>本製品の電源を入れ直す場合は、電源を切った後、5 秒以上 待ってから電源を入れてください。

# 安全のために

[商標について]

- HDMI、HDMIのロゴ、High-Definition Multimedia Interfaceは HDMI Licensing Administrator, Inc. の商標または登録商標です。
- ●記載されている会社名、製品名等は一般に各社の商標または登録商標です。

お使いになる方への危害、財産への損害を未然に防ぎ、安全に正しくお使いいただく ための注意事項を記載しています。ご使用の際には、必ず記載事項をお守りください。

< < 添付の AC アダプターや電源コードは、他の機器につながない 発火や感電の原因になります。添付の AC アダプターや電源コードは、本 製品専用です。

煙が出たり、変な臭いや音がしたら、すぐにコンセントから電源プラグを抜く そのまま使うと発火・感電の原因になります。

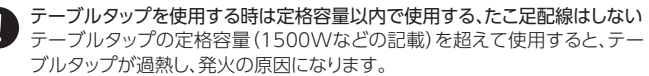

### 注意

# 長時間にわたり一定の場所に触れ続けない

本製品を一定時間使うと、本製品が熱く感じる場合があります。長時間にわ たり一定の場所に触れ続けると、低温やけどを起こす恐れがあります。

### 本製品を踏まない

破損し、ケガをするおそれがあります。特に、小さなお子様にはご注意ください。

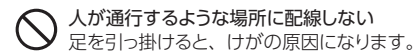

### 無線LAN製品ご使用時における セキュリティに関するご注 意

お客様の権利(プライバシー保護)に関する重要な事項です!

無線LANでは、LANケーブルを使用する代わりに、電波を利用してパソコン等と無 線アクセスポイント間で情報のやり取りをおこなうため、電波の届く範囲であれば自 由にLAN接続が可能であるという利点があります。

その反面、電波はある範囲内であれば障害物(壁等)を越えてすべての場所に届くた め、セキュリティに関する設定をしていない場合、以下のような問題が発生する可能 性があります。

#### ●通信内容を盗み見られる

 悪意ある第三者が、電波を故意に傍受し、 ・IDやパスワード、クレジットカード番号等の個人情報

 ・メール内容 等の通信内容を盗み見られる可能性があります。

●不正に侵入される

### 警告 注意 この表示の注意事項を守らないと、死亡または重 傷を負うことがあります。 この表示の注意事項を守らないと、けがをしたり周 辺の物品に損害を与えたりすることがあります。 ▼ 警告および注意表示 ▼ 絵記号の意味 禁止 指示を守る 雷が鳴り出したら、本製品には触れない 感電の原因になります。 本製品の周辺に放熱を妨げるような物を置かない、本製品を発熱するもの のそばに置かない 発火の原因になります。 へ、本製品をぬらしたり、水気の多い場所で使わない 水や洗剤などが本製品にかかると、隙間から浸み込み、発火・感電の原因 になります。 ●お風呂場、雨天、降雪中、海岸、水辺で使う際は、特に注意する ●水の入ったもの(コップ、花びんなど)を上に置かない ●万一、本製品がぬれてしまった場合は、絶対に使わない 本製品の小さな部品を乳幼児の手の届くところに置かない 小さな部品を誤って飲み込んだりすると、窒息の原因になります。 本製品を修理・分解・改造しない 発火や感電、破裂、やけど、動作不良の原因になります。 警告 故障や異常のまま、つながない 本製品に故障や異常がある場合は、必ず AC アダプターを取り外してくだ さい。そのまま使うと、発火・感電・故障の原因になります。 本製品を飛行機の中で使わない 飛行機の計器などの誤動作の原因になります。 ペースメーカーなどの医療機器や産業・科学機器の近くで使わない 各機器の動作に影響を与え、事故の原因となります。また医療機関では無 線機器の使用を禁止していることがあります。 本製品を病院内で使わない 医療機器の誤動作の原因になります。 無線機能について AC100V (50/60Hz) 以外のコンセントにつながない 発熱、発火の原因になります。 AC アダプターや電源コードにものをのせたり、引っ張ったり、折り曲げ・ 押しつけ・加工などはしない 電源コードがよじれた状態や折り曲げた状態で使用しないでください。 電源コードの芯線(電気の流れるところ)が断線したり、ショートし、発火・ 感電の原因になります。 ● ゆるいコンセントにつながない 電源プラグは、根元までしっかりと差し込んでください。根元まで差し込んでも ゆるみがある場合にはつながないでください。発熱して発火の原因になります。 電源プラグを抜くときは電源コードを引っ張らない AC アダプターや電源コードは、添付品または指定品のもの以外を使わない AC アダプターや電源コードから発煙したり、発火の原因になります。 電源(AC アダプター・コード・プラグ)について

 悪意ある第三者が、無断で個人や会社内のネットワークへアクセスし、 ・個人情報や機密情報を取り出す(情報漏洩) ・特定の人物になりすまして通信し、不正な情報を流す(なりすまし) ・傍受した通信内容を書き換えて発信する(改ざん) ・コンピュータウィルスなどを流しデータやシステムを破壊する(破壊) などの行為をされてしまう可能性があります。

本来、無線LANアダプターや無線アクセスポイントは、これらの問題に対応するための セキュリティの仕組みを持っていますので、無線LAN製品のセキュリティに関する設定 をおこなって製品を使用することで、その問題が発生する可能性は少なくなります。

当社の無線LAN製品は出荷時状態ではセキュリティに関する設定がされています が、無線LANの仕様上、特殊な方法によりセキュリティ設定が破られることもあり得 ますので、ご理解の上、ご使用ください。セキュリティの設定などについてお客様ご 自分で対処できない場合には、弊社サポートセンターまでお問い合わせください。 当社では、お客様がセキュリティの設定をおこなわないで使用した場合の問題を充 分理解した上で、お客様自身の判断と責任においてセキュリティに関する設定をお こない、製品を使用することをお奨めします。

※セキュリティ対策を施さず、あるいは、無線LANの仕様上やむを得ない事情により セキュリティの問題が発生してしまった場合、株式会社アイ・オー・データ機器は、 これによって生じた損害に対する責任を負いかねます。

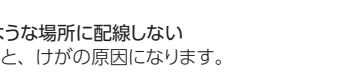

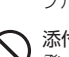

じゅうたん、スポンジ、ダンボール、発泡スチロールなど、保温・保湿性 の高いものの近くで使わない 発火の原因になります。

### 熱器具のそばに配線しない

電源コード被覆が破れ、発火や感電、やけどの原因になります。

# ● コンセントまわりは定期的に掃除する

電源プラグを持って抜いてください。電源コードを引っ張ると電源コードに 傷が付き、発火や感電の原因になります。

#### [ご注意]

- 1)本製品及び本書は株式会社アイ・オー・データ機器の著作物です。
- したがって、別段の定めの無い限り、本製品及び本書の一部または全部を無断で複製、複写、転 載、改変することは法律で禁じられています。
- 2)本製品は、医療機器、原子力設備や機器、航空宇宙機器、輸送設備や機器、兵器システムなどの 人命に関る設備や機器、及び海底中継器、宇宙衛星などの高度な信頼性を必要とする設備や機 器としての使用またはこれらに組み込んでの使用は意図されておりません。これら、設備や機器、 制御システムなどに本製品を使用され、本製品の故障により、人身事故、火災事故、社会的な損 害などが生じても、弊社ではいかなる責任も負いかねます。設備や機器、制御システムなどにお いて、冗長設計、火災延焼対策設計、誤動作防止設計など、安全設計に万全を期されるようご注 意願います。
- 3)本製品は日本国内仕様です。本製品を日本国外で使用された場合、弊社は一切の責任を負いか ねます。また、弊社は本製品に関し、日本国外への技術サポート、及びアフターサービス等を行っ ておりませんので、予めご了承ください。(This product is for use only in Japan. We bear no responsibility for any damages or losses arising from use of, or inability to use, this product outside Japan and provide no technical support or after-service for this product outside Japan.)
- 4)本製品を運用した結果の他への影響については、上記にかかわらず責任は負いかねますのでご 了承ください。

●本製品の修理対応、電話やメール等によるサポート対応、ソフトウェアのアップ デート対応、本製品がサーバー等のサービスを利用する場合、そのサービスに ついては、弊社が本製品の生産を完了してから5年間を目途に終了とさせてい ただきます。ただし状況により、5年以前に各対応を終了する場合があります。 ● 個 人 情 報 は 株 式 会 社 アイ・オー・データ 機 器 の プ ラ イバ シ ー ポ リ シ ー (https://www.iodata.jp/privacy.htm)に基づき、適切な管理と運用をおこないます。

## ハードウェア保証規定

弊社のハードウェア保証は、ハードウェア保証規定(以下「本保証規定」といいます。)に明示 した条件のもとにおいて、アフターサービスとして、弊社製品(以下「本製品」といいます。) の無料での修理または交換をお約束するものです。

取扱説明書(本製品外箱の記載を含みます。以下同様です。)等にしたがった正常な使用状 態で故障した場合、お買い上げ日が記載されたレシートや納品書をご提示いただく事によ り、お買い上げ時より1年間、無料修理または弊社の判断により同等品へ交換いたします。

#### 1 保証内容

保証の対象となるのは本製品の本体部分のみとなります。ソフトウェア、付属品・消耗品、ま たは本製品もしくは接続製品内に保存されたデータ等は保証の対象とはなりません。

### 2 保証対象

- 以下の場合は保証の対象とはなりません。
- 1) 販売店等でのご購入日から保証期間が経過した場合
- 2) 中古品でご購入された場合
- 3) 火災、地震、水害、落雷、ガス害、塩害およびその他の天災地変、公害または異常電圧等 の外部的事情による故障もしくは損傷の場合
- 4) お買い上げ後の輸送、移動時の落下・衝撃等お取扱いが不適当なため生じた故障もしく は損傷の場合
- 5) 接続時の不備に起因する故障もしくは損傷、または接続している他の機器やプログラム <sub>はながす?</sub><br>等に起因する故障もしくは損傷の場合
- 6) 取扱説明書等に記載の使用方法または注意書き等に反するお取扱いに起因する故障も しくは損傷の場合
- 7) 合理的使用方法に反するお取扱いまたはお客様の維持・管理環境に起因する故障もし くは損傷の場合
- 8) 弊社以外で改造、調整、部品交換等をされた場合
- 9) 弊社が寿命に達したと判断した場合
- 10) 保証期間が無期限の製品において、初回に導入した装置以外で使用された場合
- 11) その他弊社が本保証内容の対象外と判断した場合

### 3 保証対象外

- 1)修理を弊社へご依頼される場合は、本製品と本製品のお買い上げ日が記載されたレシー トや納品書等を弊社へお持ち込みください。本製品を送付される場合、発送時の費用は お客様のご負担、弊社からの返送時の費用は弊社負担とさせていただきます。
- 2)発送の際は輸送時の損傷を防ぐため、ご購入時の箱・梱包材をご使用いただき、輸送に 関する保証および輸送状況が確認できる業者のご利用をお願いいたします。弊社は、輸 送中の事故に関しては責任を負いかねます。
- 3)本製品がハードディスク・メモリーカード等のデータを保存する機能を有する製品である 場合や本製品の内部に設定情報をもつ場合、修理の際に本製品内部のデータはすべて 消去されます。弊社ではデータの内容につきましては一切の保証をいたしかねますの で、重要なデータにつきましては必ず定期的にバックアップとして別の記憶媒体にデータ を複製してください。
- 4)弊社が修理に代えて交換を選択した場合における本製品、もしくは修理の際に交換され た本製品の部品は弊社にて適宜処分いたしますので、お客様へはお返しいたしません。

### 4 修理

#### 5 免責

- 1) 本製品の故障もしくは使用によって生じた本製品または接続製品内に保存されたデータ 。<br>の毀損・消失等について、弊社は一切の責任を負いません。重要なデータについては、必 - ネット・・・・・・・・・・・・・・・・・・・。<br>ず、定期的にバックアップを取る等の措置を講じてください。
- 2) 弊社に故意または重過失のある場合を除き、本製品に関する弊社の損害賠償責任は理 由のいかんを問わず製品の価格相当額を限度といたします。
- 3) 本製品に隠れた瑕疵があった場合は、この約款の規定に関わらず、弊社は無償にて当該 瑕疵を修理し、または瑕疵のない製品または同等品に交換いたしますが、当該瑕疵に基 づく損害賠償責任を負いません。

### 6 保証有効範囲

弊社は、日本国内のみにおいて本保証規定に従った保証を行います。本製品の海外でのご 使用につきましては、弊社はいかなる保証も致しません。 Our company provides the service under this warranty only in Japan.

## アフターサービス

ールール きょうかん しゅうかん しゅうかん しゅうかん しゅうかん しゅうかん しゅうかん しゅうかん しゅうかん しゅうかん しゅうかん しゅうかん しゅうかん しゅうかん しゅうかん しゅうかん しゅうかん しゅうかん しゅうかん しゅうかん しゅうかん しゅうかん しゅうかん しゅうかん

ユーザー登録にはシリアル番号(S/N)が必要となりますので、メモしておいてくださ い。シリアル番号(S/N)は本製品に印字されている12桁の英数字です。(例: ABC1234567ZX)

長期間電源プラグを差し込んだままのコンセントでは、つもったホコリが湿 気などの影響を受けて、発火の原因になります。(トラッキング現象) トラッキング現象防止のため、定期的に電源プラグを抜き、乾いた布で電源 プラグをふいてください。

> よりよいマニュアル作りのため アンケートにご協力願います。

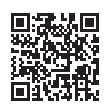

②修理センターに送付

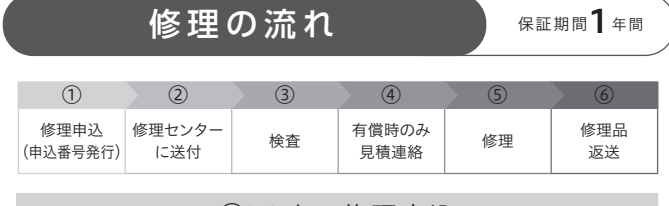

〒920-8513 石川県金沢市桜田町2丁目84番地 (株)アイ・オー・データ機器 修理センター宛 TEL 076-260-3617

※紛失をさけるため宅配便でお送りください。

※送料は、発送時はお客様ご負担、返送時は弊社負担です。

※厳重に梱包してください。弊社到着までに破損すると有料修理となる場合があります。 ※液晶ディスプレイ製品の場合、パネル部分を持つとパネル内部が破損します。取扱いに は、充分注意してください。

※修理の進捗状況は上記Webページでご確認いただけます。(申込番号で検索)

#### [ユーザー登録はこちら]…https://ioportal.iodata.jp/

商品一式

 $\odot$ 

申込番号を書いたメモ(Web申込時に発行された番号)

レシートや納品書など、購入日を示すもの

①Webで修理申込

【重要】修理申込をおこなうと、申込番号が発行されます。

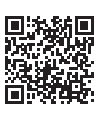

※Webページから修理申込がおこなえない場合は、申込番号の代わりに[名前・住所・TEL (FAX)・E-Mail・症状]を書いたメモを商品に同梱してお送りください。

#### **https://www.iodata.jp/support/after/repair/**

### お問い合わせ方法

### よくあるご質問、マニュアル、最新ソフトウェア

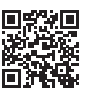

### **https://www.iodata.jp/lib/**

受付 9:00~17:00 月~金曜日(祝祭日・年末年始・夏期休業期間をのぞく) ※お問い合わせいただく際は、商品の型番をご用意ください。

電話でのお問い合わせ

### 050-3116-3012

### メールでのお問い合わせ

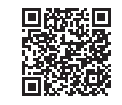

**https://contact.iodata.jp/sp/inquiry/signage**